## Journal Your Discovery In Your NOTES!

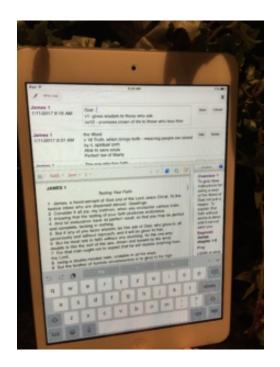

Yes, you want to get into the habit of putting your discovery of truth into your **Notes** in the **App** where they will be saved forever, and you can go back and review any place, anywhere, any time!

## **Open the App:**

**TIP** To Open: tap on the <u>sign</u> in the right hand corner of the upper tool bar.

• The **Note Screen** will open above the upper tool bar.

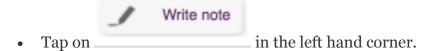

- 'Add My Note' window will open.
- Type away.

- (FYI a certain # of characters is allowed on a page for security, perahps 13-15 lines.)
- Don't forget to save your notes tap 'SAVE' at the far right.
- Once you save, you can add more notes or close.
- If you want to add more notes, just start the process again by tapping on

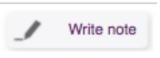

in the left hand corner.

- You can Edit to add or make changes by tapping on 'EDIT'.
- You can Delete a note by tapping on 'Delete'.
- Just DON'T FORGET to save.
- To Close *Notes*: tap on the **X** above '*SAVE*'.

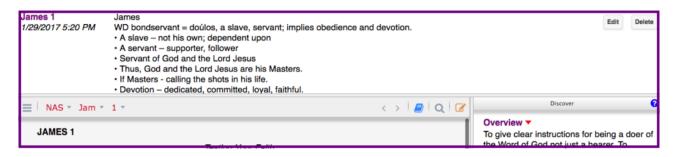